# **NOC**

# Руководство пользователя USB-монитора **I1659FWUX**

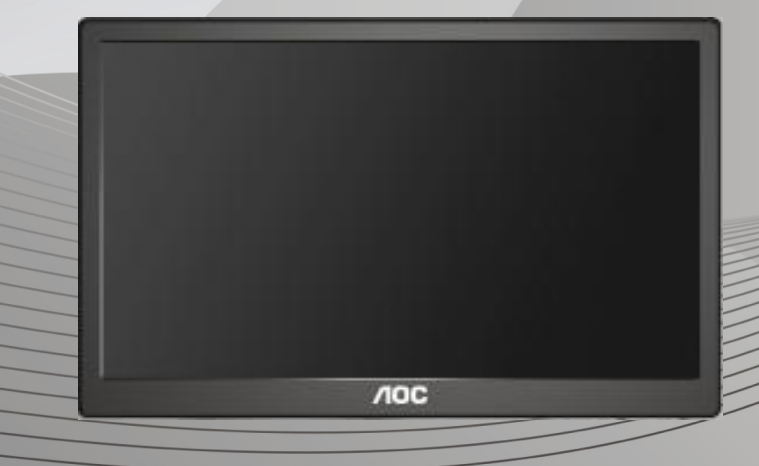

www.aoc.com ©2016 AOC.All Rights Reserved.

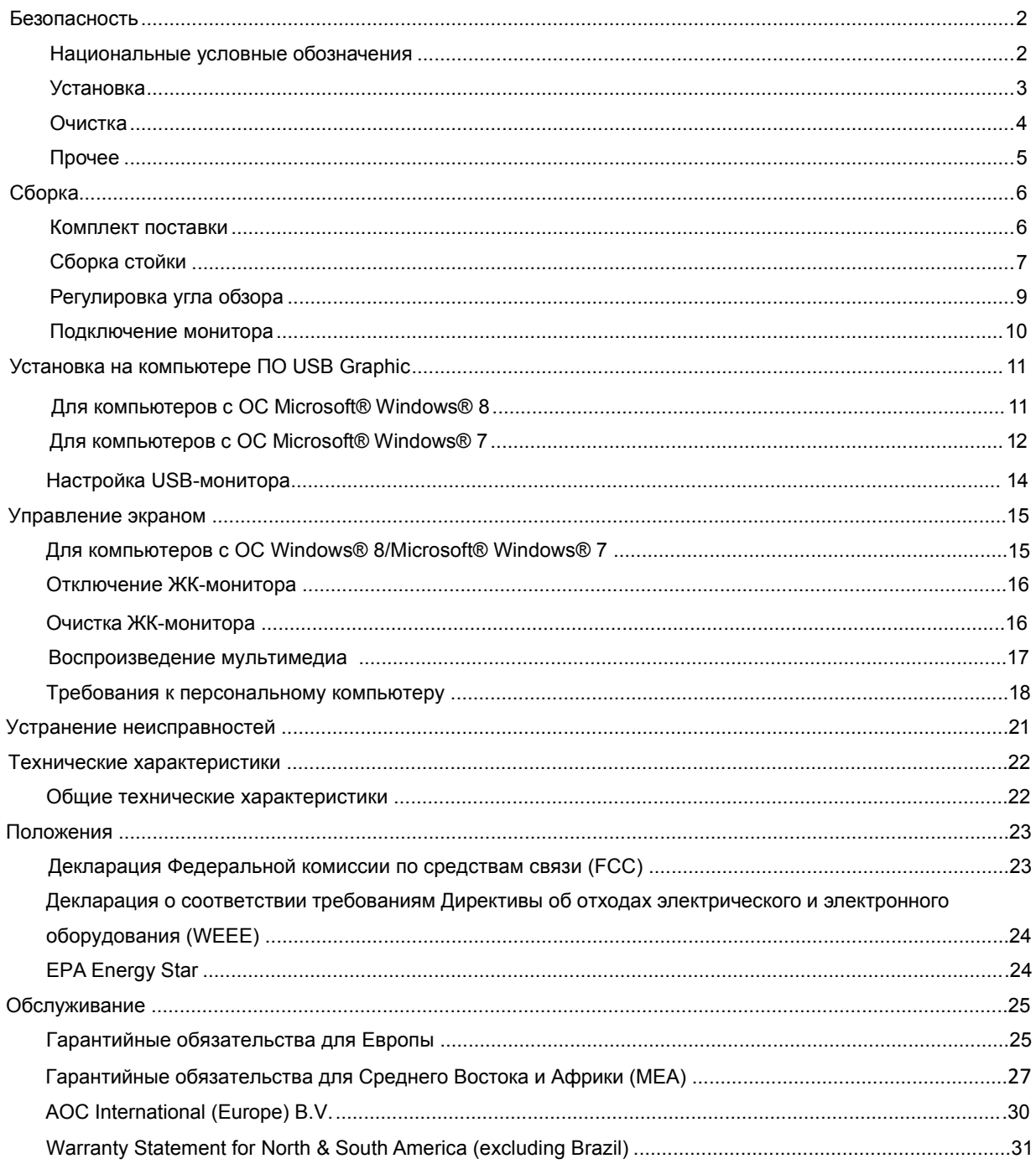

# <span id="page-2-0"></span>**Безопасность**

## <span id="page-2-1"></span>**Национальные условные обозначения**

В следующих подразделах описываются национальные условные обозначения, используемые в данном документе.

#### **Примечания, напоминания и предупреждения**

В данном руководстве текстовые блоки могут быть выделены с помощью значка, а также жирного шрифта или курсива. Такими блоками являются примечания, напоминания и предупреждения, используемые следующим образом:

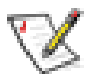

**ПРИМЕЧАНИЕ:** ПРИМЕЧАНИЕ выделяет важную информацию, которая поможет вам лучше использовать компьютерную систему.

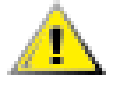

**ВНИМАНИЕ:** Напоминания, выделенные с помощью слова ВНИМАНИЕ, указывают на потенциальную опасность повреждения оборудования или утери данных и сообщают о способе предотвращения проблемы.

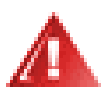

**ПРЕДУПРЕЖДЕНИЕ:** ПРЕДУПРЕЖДЕНИЕ указывают на потенциальную опасность травмирования и сообщают о способе предотвращения проблемы. Некоторые предупреждения могут использоваться в других форматах и сопровождаться значком. В таких случаях особый вид предупреждений определяется регулирующим органом.

#### <span id="page-3-0"></span>**Установка**

Не ставьте монитор на неустойчивую тележку, стойку, штатив, кронштейн или стол. В результате падения монитора может произойти травмирование человека и серьезное повреждение самого устройства. Используйте только тележку, стойку, штатив, кронштейн или стол, рекомендованные производителем или проданные вместе с устройством. Во время установки устройства следуйте инструкциям производителя и используйте монтажные принадлежности, рекомендованные им. Следует соблюдать осторожность при перемещении тележки с установленным на ней устройством.

Никогда не вставляйте посторонние предметы в паз на корпусе монитора. Это может привести к повреждению деталей схемы, а вследствие этго к возгоранию или поражению электрическим током. Не допускайте попадания жидкости на монитор.

 $\sum$ Не кладите монитор экраном на пол.

T Оставьте свободное пространство вокруг монитора, как показано на рисунке ниже. В противном случае в результате недостаточной циркуляции воздуха может произойти перегрев монитора, а вследствие этого его возгорание или повреждение.

При закреплении монитора на стене или установке на стойке учитывайте указанные ниже расстояния, необходимые для обеспечения его надлежащей вентиляции:

устанавливается на стене или на стойке:

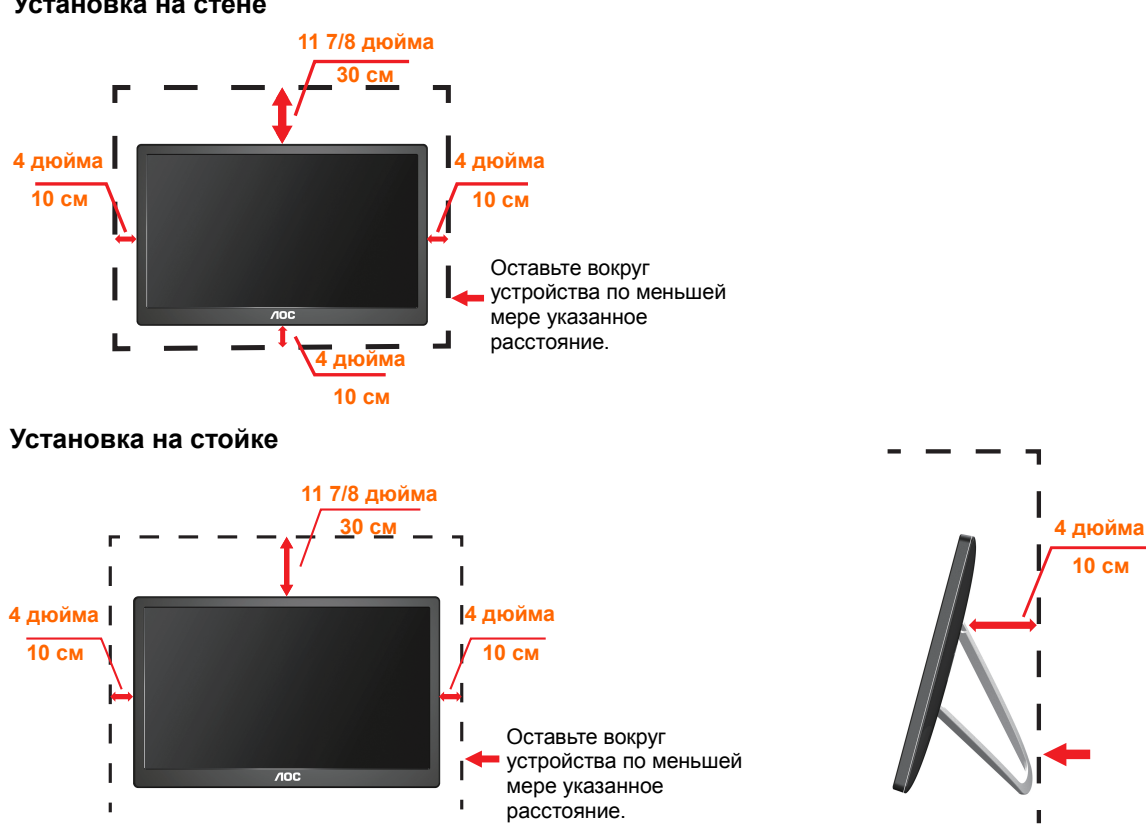

#### **Установка на стене**

#### <span id="page-4-0"></span>**Очистка**

Ţ Регулярно производите очистку корпуса устройства тканью. Для удаления пятен можно использовать только мягкие моющие средства, сильнодействующие моющие средства могут повредить поверхность устройства.

Ţ Во время очистки следите, чтобы моющее средство не попало внутрь устройства. Используемая ткань не должна быть слишком грубой, так как от нее на поверхности экрана могут остаться царапины.

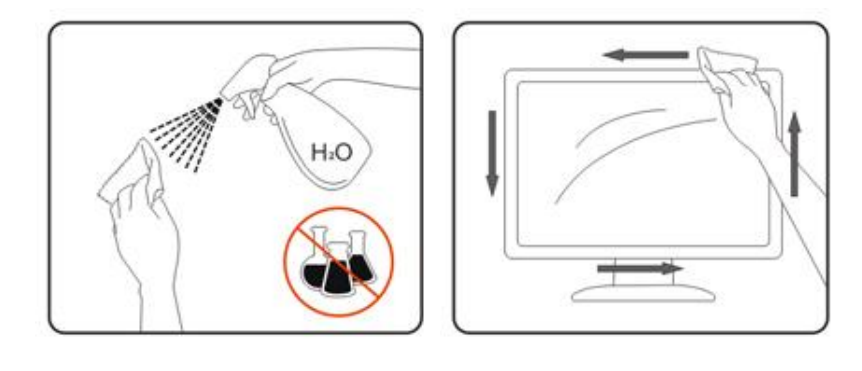

### <span id="page-5-0"></span>**Прочее**

**АВ**Если устройство начнет издавать странный запах, звук или из него пойдет дым, НЕЗАМЕДЛИТЕЛЬНО отсоедините вилку кабеля питания и обратитесь в сервисный центр.

Ţ Следите за тем, чтобы стол или штора не закрывали вентиляционных отверстий устройства.

u Во время работы не допускайте воздействия на ЖК-монитор сильных вибраций и ударных нагрузок.

Ţ Не допускайте падения монитора и ударов по нему во время работы и транспортировки.

# <span id="page-6-0"></span>**Сборка**

#### <span id="page-6-1"></span>**Комплект поставки**

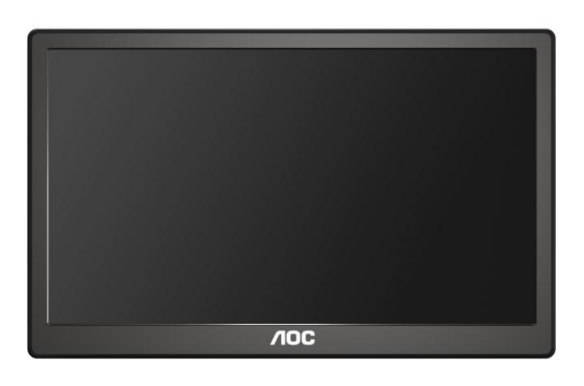

#### Монитор

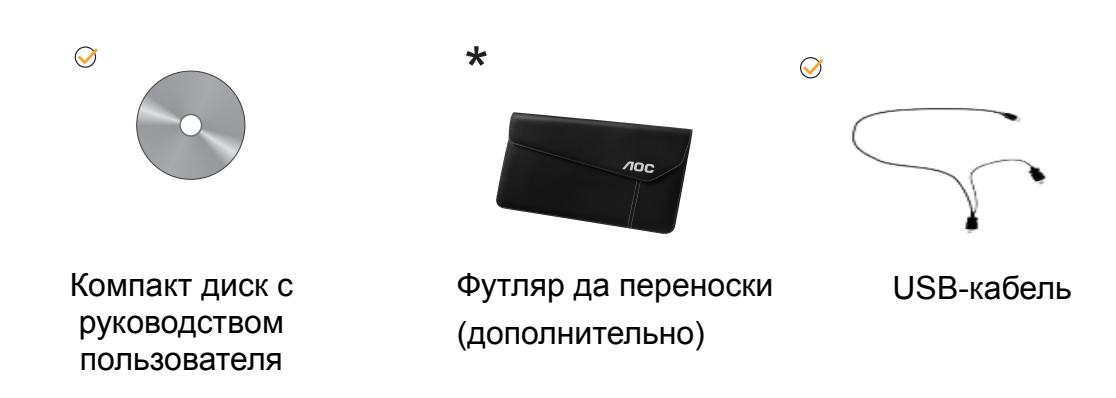

# <span id="page-7-0"></span>**Сборка стойки**

Выполните сборку стойки, как описано ниже. Сборка:

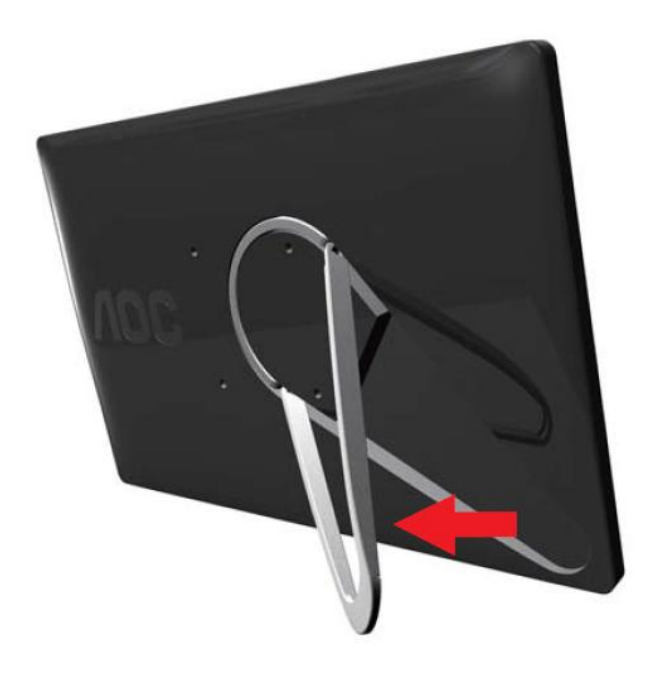

#### **Внимание:**

Устанавливайте устройство на плоской поверхности. При установке на неровной или наклонной поверхности может произойти повреждение устройства или травмирование пользователя.

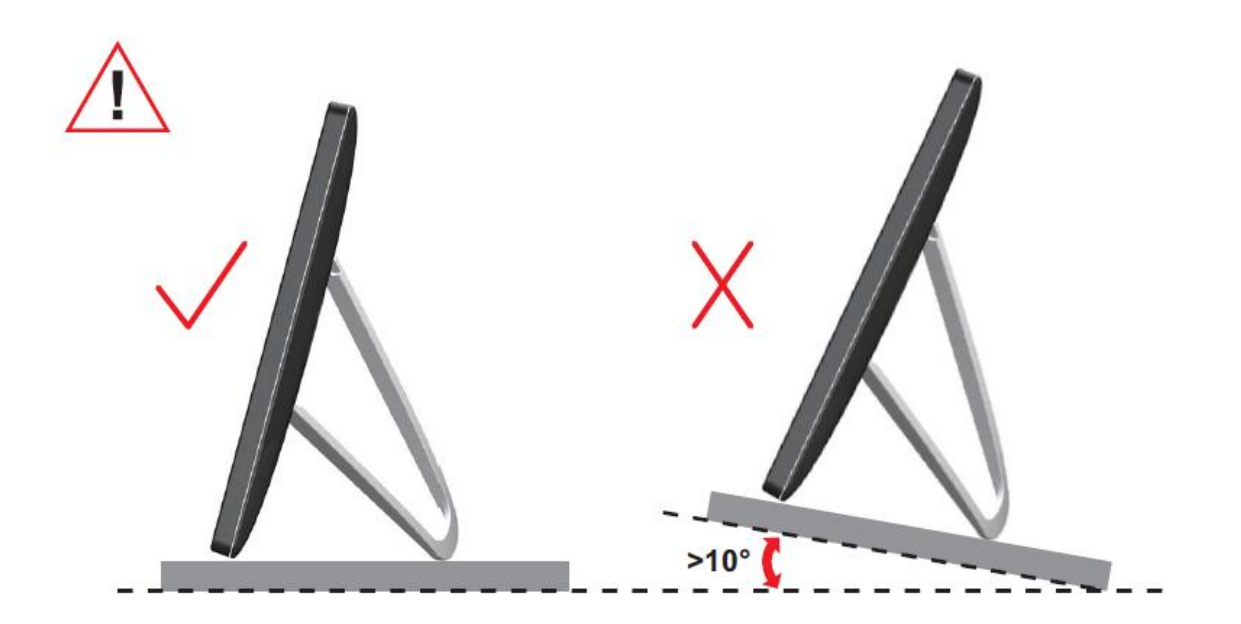

## <span id="page-9-0"></span>**Регулировка угла обзора**

Для оптимального просмотра рекомендуется прямо смотреть на экран монитора, а затем отрегулировать угол монитора в соответствии со своими предпочтениями.

Придерживайте стойку, чтобы при изменении угла обзора монитор не упал. Угол наклона монитора регулируется в указанном ниже диапазоне.

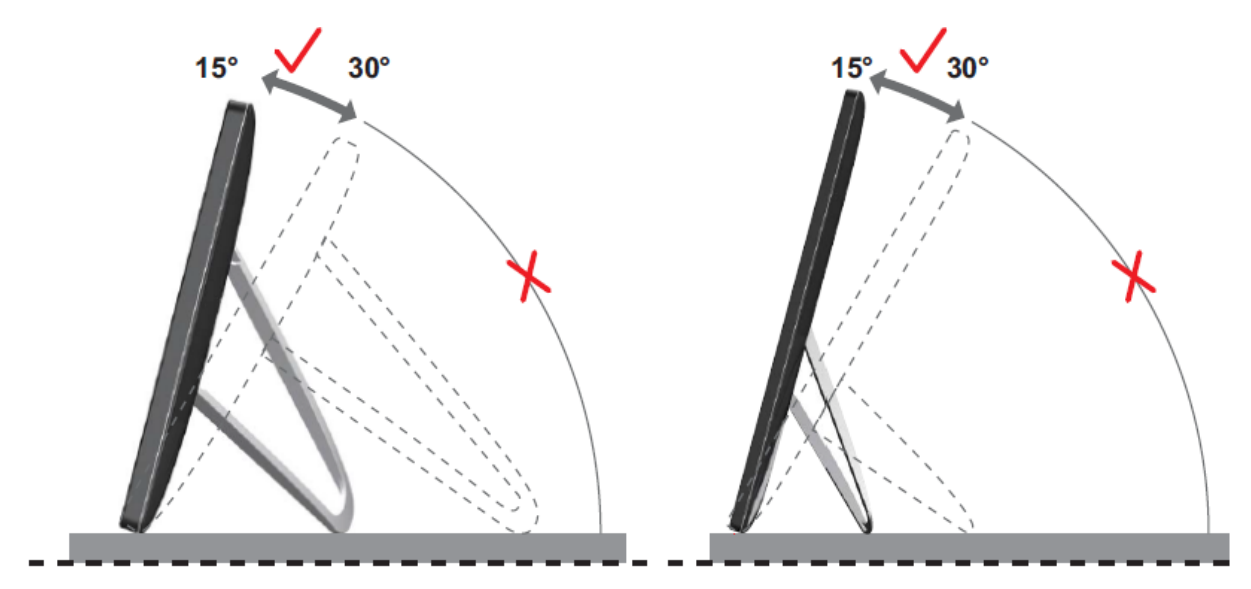

## **МАЛРИМЕЧАНИЕ**

Во время изменения угла наклона монитора не касайтесь ЖК-экрана. Это может привести к его повреждению.

Монитор AOC I1659FWUX поддерживает функцию автоматического поворота изображения, обеспечивающую правильное положение изображения при повороте монитора из положения "портрет" в положение "пейзаж" и наоборот. Для активации функции автоматического поворота изображения монитор следует поворачивать медленно на угол 75° и углом наклона в пределах 30°. По умолчанию функция автоповорота включена. Если вы хотите повернуть изображение вручную, функцию автоматического поворота следует отключить. После отключения функции автоповорота разверните изображение из меню ориентации, после чего снова включите функцию автоматического поворота изображения

#### <span id="page-10-0"></span>**Подключение монитора**

Кабельные разъемы на задней стенке монитора для подключения к персональному или портативному компьютеру:

**Важно!!** Прежде чем подключить USB-монитор к персональному или портативному компьютеру, выполните указания по установке программного обеспечения, описанные ниже на страницах 11-14.

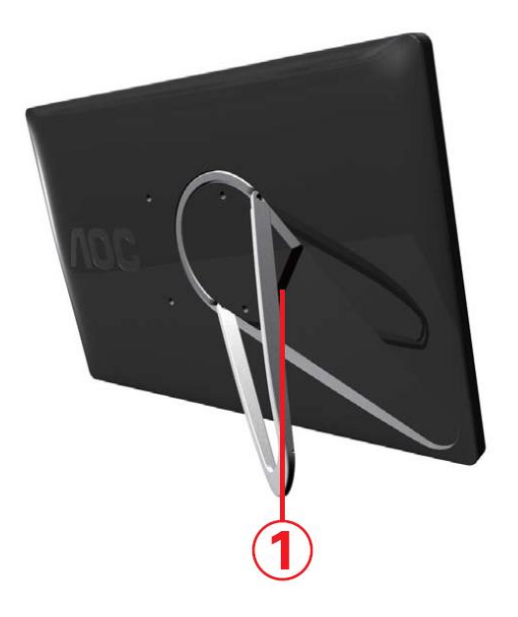

#### **1 Подключение ЖК-монитора к компьютеру**

Для защиты оборудования всегда выключайте компьютер перед выполнением подключения к нему.

- Подключите один конец USB-кабеля к ЖК-монитору, а другой к компьютеру.
- Компьютер должен автоматически определить подключенный USB-монитор.

Выполните шаги, описанные начиная со стр. 17, для задания конфигурации USB-монитора.

В этом случае подключите другой USB-разъем на этом же конце кабеля в другой USB-порт компьютера

# <span id="page-11-0"></span>Установка на компьютере ПО USB Graphic

#### Для компьютеров с ОС Microsoft® Windows® 8

**Важно!!** Перед подключением USB-монитора к компьютеру сначала установите ПО USB Graphic.

Программное обеспечение Windows 8 DisplayLink можно установить в режиме обновления Windows. Данную программу можно также загрузить с веб-сайта DisplayLink, выполнив следующие действия.

1. Дважды щелкните файл Setup.exe

Откроется окно Windows User Account Control (Контроль учетных записей Windows) (если активировано в ОС).

#### 2. Щелкните Yes

Открывается окно лицензионного соглашения с конечным пользователем программы DisplayLink.

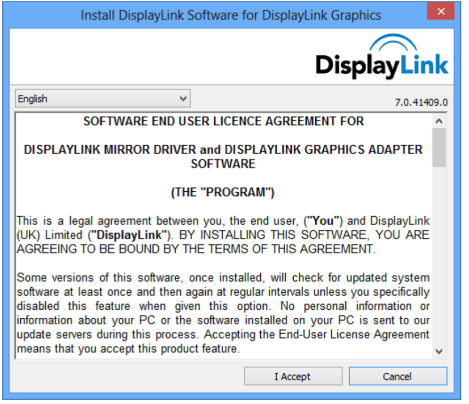

#### 3. Щелкните *I Accept* (Принимаю)

Будут установлены ПО DisplayLink Core и DisplayLink Graphics.

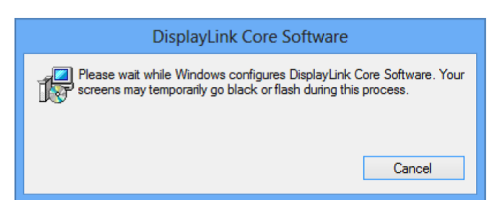

Примечание. Во время установки экран может мигать или даже ст<sub>ать темным.</sub>

По завершении установки программы дополнительное сообщение на отображается.

4. Подключите устройство DisplayLink с помощью USB-кабеля к ПК

При первом использовании отображается сообщение настройки программы DisplayLink.

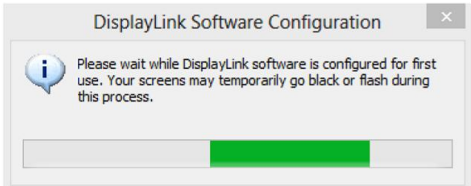

5. Экран мигает, а устройство DisplayLink отображается на рабочем столе Windows.

**Примечание.** Перед использованием включенного устройства DisplayLink может потребоваться перезагрузка компьютера.

#### <span id="page-12-0"></span>**Для компьютеров с ОС Microsoft® Windows® 7**

**Важно!!** Перед подключением USB-монитора к компьютеру сначала установите

ПО USB Graphic.

1. Дважды щелкните файл *Setup.exe* .

Откроется окно Windows User Account Control (Контроль учетных записей Windows) (если активировано в ОС).

2. Щелкните *Yes (Да) .*

Откроется окно лицензионного соглашения с конечным пользователем

USB-монитора.

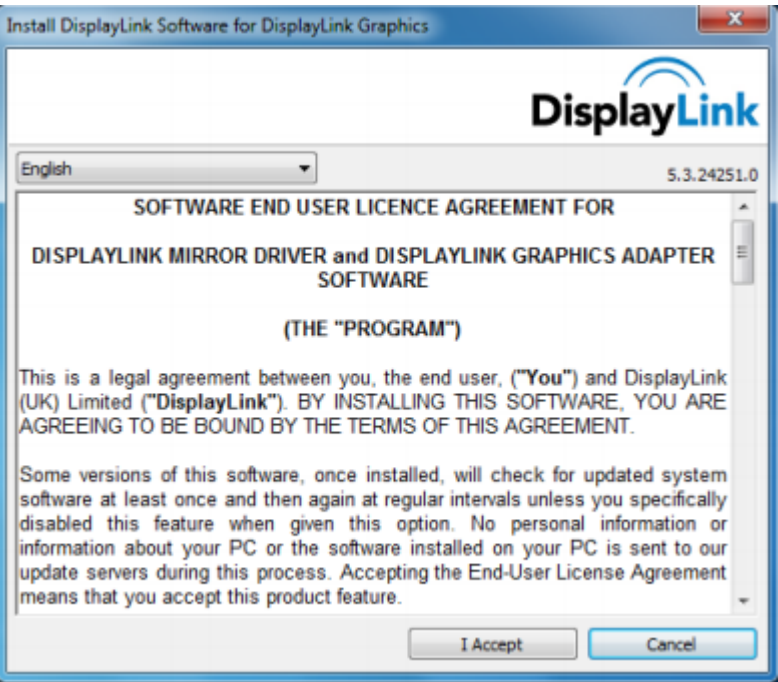

3. Щелкните *I Accept (Принимаю) .*

Будут установлены ПО DisplayLink Core и DisplayLink Graphics.

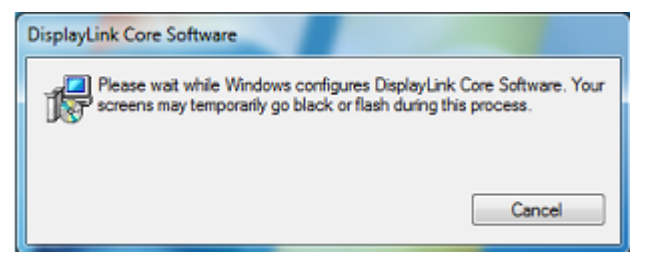

**Примечание:** Во время установки экран может мигать или даже стать темным. Окно установки исчезнет, но в конце установки никакого сообщения на экране не будет.

4. С помощью USB-кабеля подключите USB-монитор AOC к персональному компьютеру или ноутбуку. На панели задач появится сообщение об установке драйвера устройства.

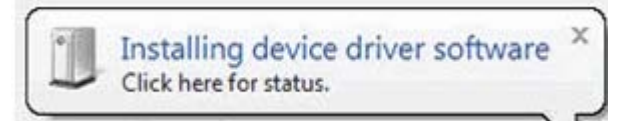

Откроется окно Контроль учетных записей Windows.

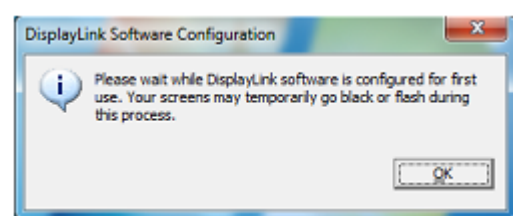

#### 5. Щелкните *YES (Да)* .

ПО DisplayLink автоматически выполнит подключение USB-монитора AOC. Откроется окно лицензионного соглашения с конечным пользователем ПО DisplayLink (см. выше).

#### 6. Щелкните *I Accept (Принимаю)* .

Будет выполнена установка ПО DisplayLink USB Graphics без уведомления об окончании установки.

**Примечание:** На некоторых компьютерах перед использованием USB-монитора AOC потребуется перезапустить систему.

## <span id="page-14-0"></span>**Настройка USB-монитора**

Выполните следующие шаги для задания конфигурации монитора AOC.

- 1. Откройте окно установки разрешения экрана.
- 2. Установите параметры отображения. Подробную информацию по каждому параметру можно найти в приведенной ниже таблице.

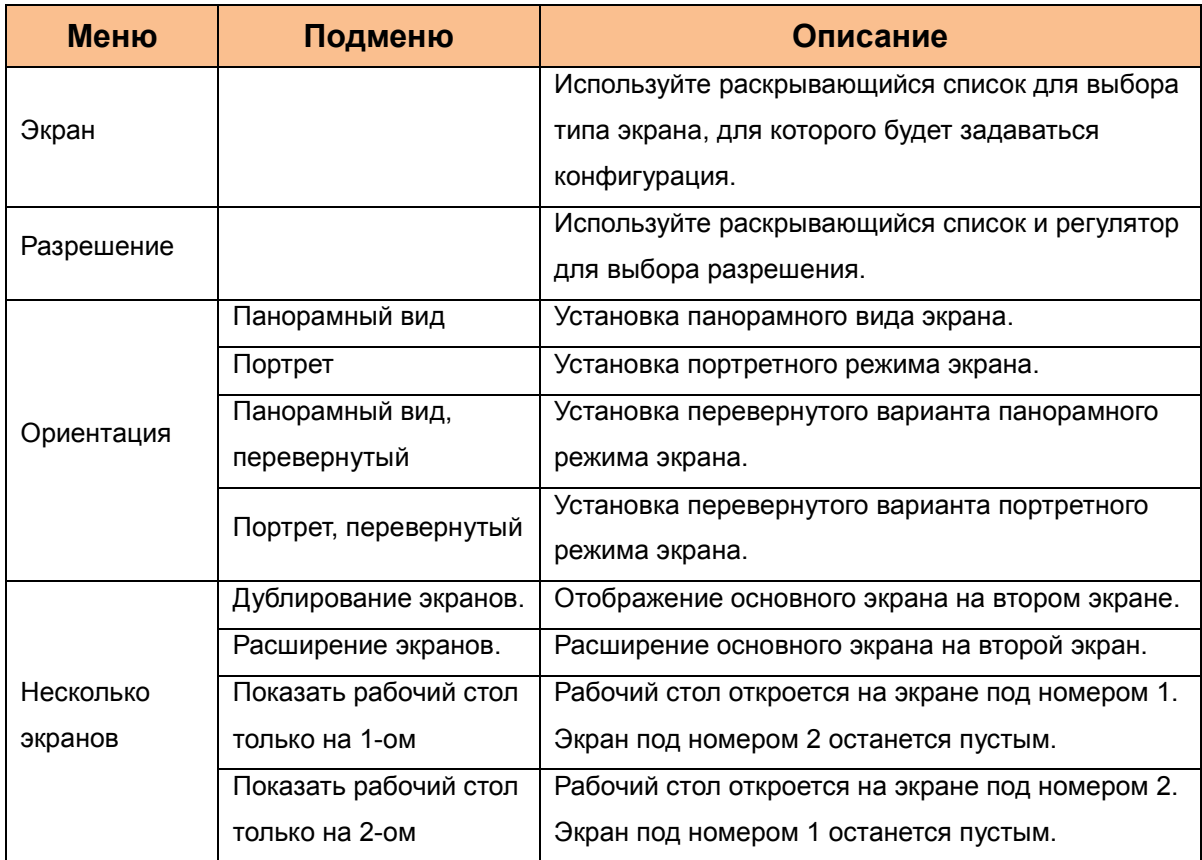

Для управления подключенным USB-монитором AOC можно также воспользоваться сочетанием клавиши Windows ( ) и "Р", чтобы открыть меню и перейти в режим переключения.

# <span id="page-15-0"></span>Управление экраном

ЖК-монитор USB AOC можно использовать в зеркальном режиме или режиме расширения. Настройки могут изменяться в зависимости от операционной системы.

## Для компьютеров с ОС Windows® 8/Microsoft® Windows® 7

Нажимайте клавиши Windows® (.) + Р для переключения различных режимов,

как показано ниже.

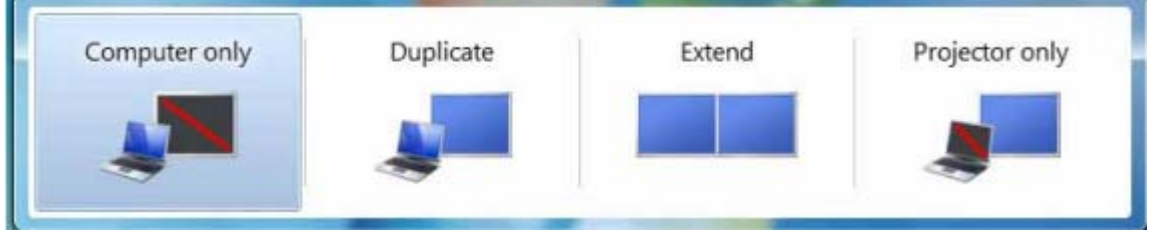

Правой кнопкой мыши щелкните значок " [в] " в системном лотке рабочего стола О С Windows® для настройки параметров экрана.

<span id="page-15-3"></span><span id="page-15-2"></span><span id="page-15-1"></span>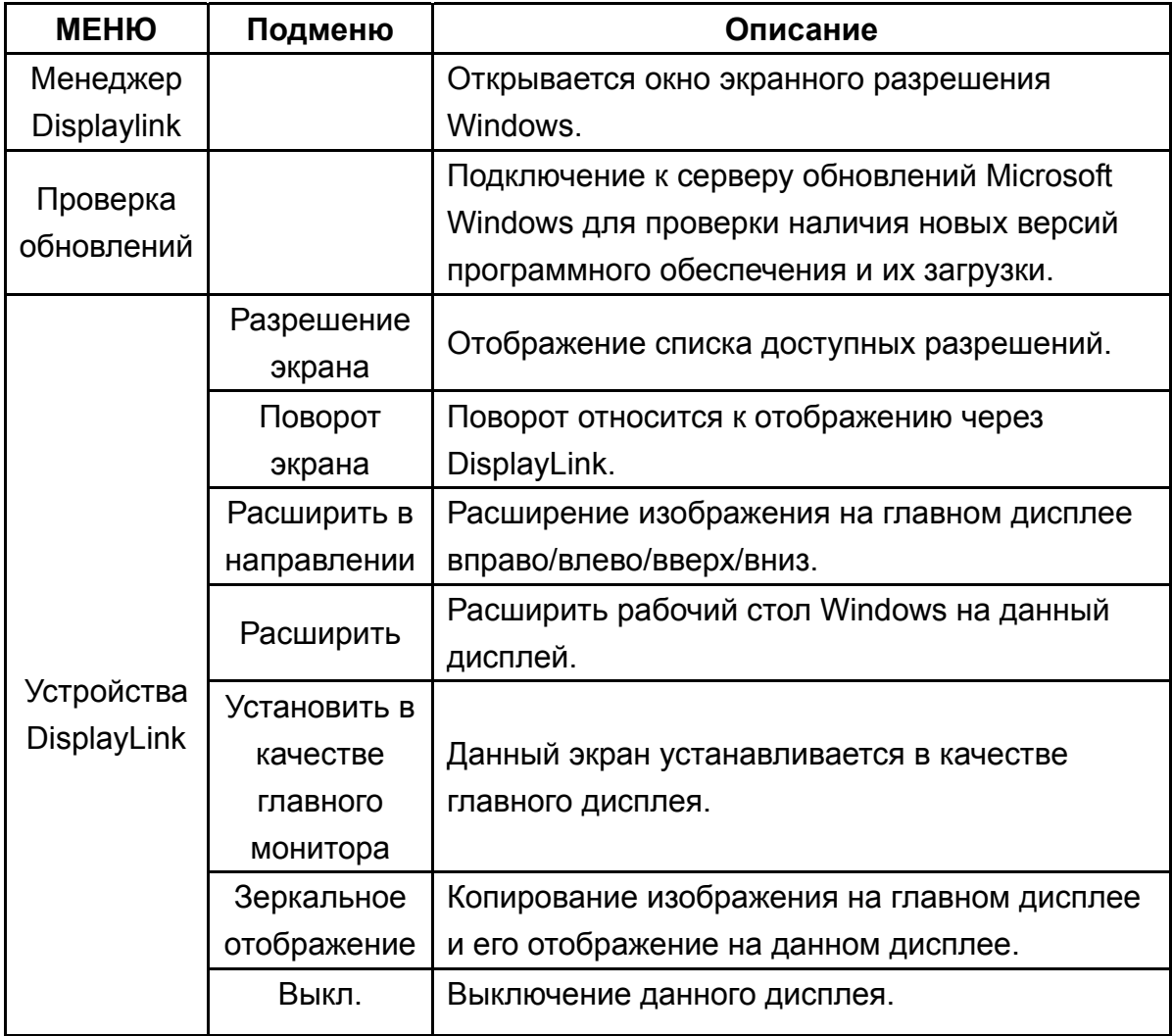

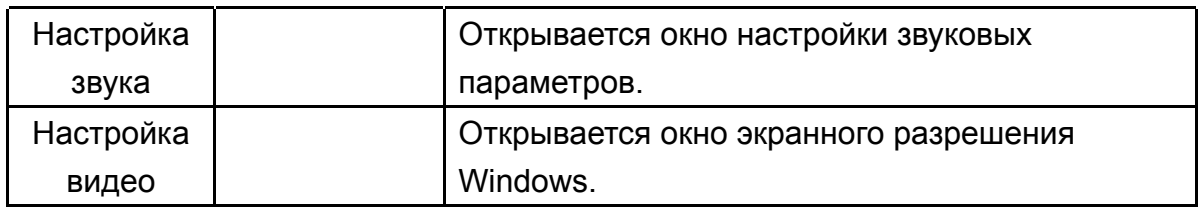

## **Отключение ЖК-монитора**

Отсоедините USB-кабель от компьютера и монитора.

## **Очистка ЖК-монитора**

Для очистки ЖК-монитора следуйте приведенным ниже рекомендациям:

- Перед очисткой монитора всегда отключайте его от сети.
- Для протирания экрана и других частей монитора используйте мягкую ткань.
- Не распыляйте жидкости непосредственно на сам ЖК-экран и не используйте для его очистки сильнодействующих химических веществ.

#### <span id="page-17-0"></span>Меры предосторожности

Вследствие различных конфигураций компьютеров и доступных операционных систем Windows® набор конкретных функций может в незначительной степени отличаться от функций, заявленных в данном руководстве пользователя. Это может объясняться особенностями системы BIOS, установленной производителем на компьютере, и другими пользовательскими параметрами оборудования, предварительно установленного ПО или операционной системы, установленной в момент производства. Если у вас есть какие-то конкретные проблемы, возможно, вам придется обратиться к производителю компьютера, чтобы подробно узнать о системе BIOS и получить обновления драйверов оборудования или операционной системы.

- Для воспроизведения видео в USB-мониторах AOC используется усовершенствованный контроллер видеографики. Однако вследствие ограничений скорости передачи через порт USB 2.0 некоторые (или все) разделы при воспроизведении диска DVD могут воспроизводиться с замедленной скоростью или рывками. Это не является неисправностью монитора Mobile USB Monitor. При просмотре дисков DVD переведите воспроизведение видео с монитора Mobile USB Monitor на экран компьютера, чтобы добиться оптимального видеовоспроизведения.
- Данное устройство не поддерживает 3D-программ.
- При использовании ряда прикладных программ с командами прямого рисования, таких как некоторые 2D-игры, воспроизведение на мониторе Mobile USB Monitor не будет поддерживаться. Если вы хотите играть в эти игры в полноэкранном режиме, рекомендуем отключить монитор Mobile USB Monitor.
- Данное устройство не позволяет войти в полноэкранный режим DOS при использовании монитора Mobile USB Monitor.
- Для воспроизведения дисков DVD воспользуйтесь медиаплеером. встроенным в операционную систему.

#### Воспроизведение мультимедиа

В ОС Windows 8. Windows 7. Windows 10 графическое устройство DisplayLink USB позволяет воспроизводить мультимедийные файлы и DVD-диски с помощью следующих мультимедийных

проигрывателей:

- **Windows Media Player 12** (http://www.microsoft.com/windows/windowsmedia/default.mspx)
- **Windows Media Player 11**

(http://www.microsoft.com/windows/windowsmedia/default.mspx)

- WinDVD 11 (www.intervideo.com)
- PowerDVD 12 (www.cyberlink.com)

USB-устройство с ПО DisplayLink Graphics позволяет воспроизводить файлы мультимедиа и диски DVD с использованием большинства медиаплееров. Media playback in Basic mode (Windows 10 and Windows 7) is not recommended.

#### **Требования к персональному компьютеру**

<span id="page-18-0"></span>ПО DisplayLink может использоваться на различных персональных компьютерах, начиная от нетбуков, ноутбуков и портативных компьютеров и кончая настольными компьютерами. Драйвер работает на персональных компьютерах с процессорами начиная с Atom N270, основными одноядерными процессорами и, конечно, с последними моделями Dual, Quad Core и Core i3/i5/i7. Работа ПО зависит от мощности компьютера, а также используемой операционной системы. Более мощные системы позволяют добиваться более высокого качества работы.

ПО DisplayLink может использоваться на персональных компьютерах с одной из следующих операционных систем Windows:

- Windows 8 (32- или 64-разрядная)
- Windows 7 (32- или 64-разрядная)
- Windows 10 (32- или 64-разрядная)

**Примечание**: О поддержке Mac OS X можно узнать на веб-сайте <http://www.displaylink.com/mac>

#### **Windows 7/Windows 8/ Windows 10**

Полезным средством определения аппаратного уровня для ОС Windows 7/Windows 8 Windows 10 является индекс производительности Windows Experience Index (WEI). Чтобы узнать индекс WEI, откройте Компьютер > Свойства или Панель управления > Система.

Типичные рекомендуемые требования к оборудованию для персональных компьютеров:

- В категории "Graphics: Desktop performance for Windows Aero" индекс WEI как  $\bullet$ минимум 3.
- Общий индекс WEI как минимум 3, как рекомендуется Microsoft.  $\bullet$
- Как минимум один порт USB 2.0.  $\bullet$
- 30 мегабайт (МБ) свободного пространства на диске.  $\bullet$
- Экран компьютера для работы с устройствами с ПО DisplayLink, если не  $\bullet$ встроено.
- Доступ к сети для загрузки программного обеспечения или доступ к  $\bullet$ дисководу компакт-дисков.

#### **Поддержка видеокарты (Windows 8/Windows 10/Windows 7)** На

компьютерах с ОС Windows 10 и Windows 8/Windows 7 ПО DisplayLink тесно взаимодействует с основной видеокартой. ПО DisplayLink поддерживает и тестирует установленные на персональных компьютерах одиночные видеокарты (графические процессоры) всех основных производителей графических процессоров (Intel, ATI, NVidia и Via)

Следующие параметры графических процессоров при определенных обстоятельствах могут привести к проблемам совместимости на компьютерах с ОС Windows 8/Windows 7 и Windows 10:

NVIDIA SLI в режиме SLI

Графические процессоры с другой конфигурацией, включая следующие, в настоящее время не поддерживаются и не функционируют при использовании с ОС Windows 8/Windows 7/Windows 10:

- **•** Crossfire
- SLI не в режиме SLI

Одновременная активность нескольких графических драйверов WDDM 1.1 или WDDM1.2

# <span id="page-21-0"></span>**Устранение неисправностей**

В данном разделе приводятся рекомендации по устранению возникающих проблем. В нем также описываются способы связи с AOC на тот случай, если вы столкнетесь с проблемами, которые не сможете решить.

Прежде чем позвонить в сервисный центр AOC, прочитайте рекомендацию по устранению неисправностей в данном руководстве и в руководстве пользователя к компьютеру. Вы также можете проконсультироваться с системным

администратором или специалистами службы технической поддержки компании.

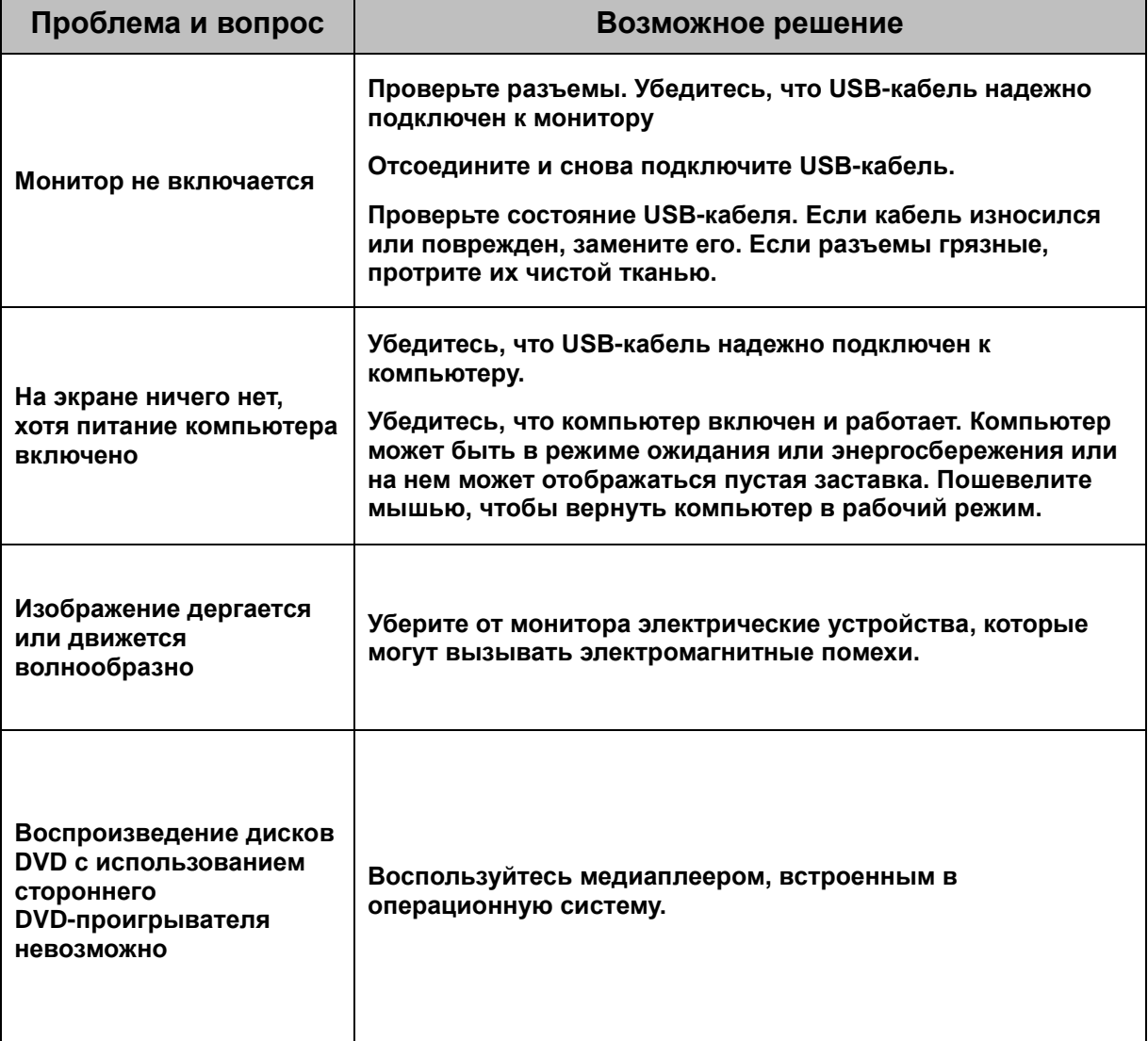

# <span id="page-22-0"></span>**Технические характеристики**

## <span id="page-22-1"></span>**Общие технические характеристики**

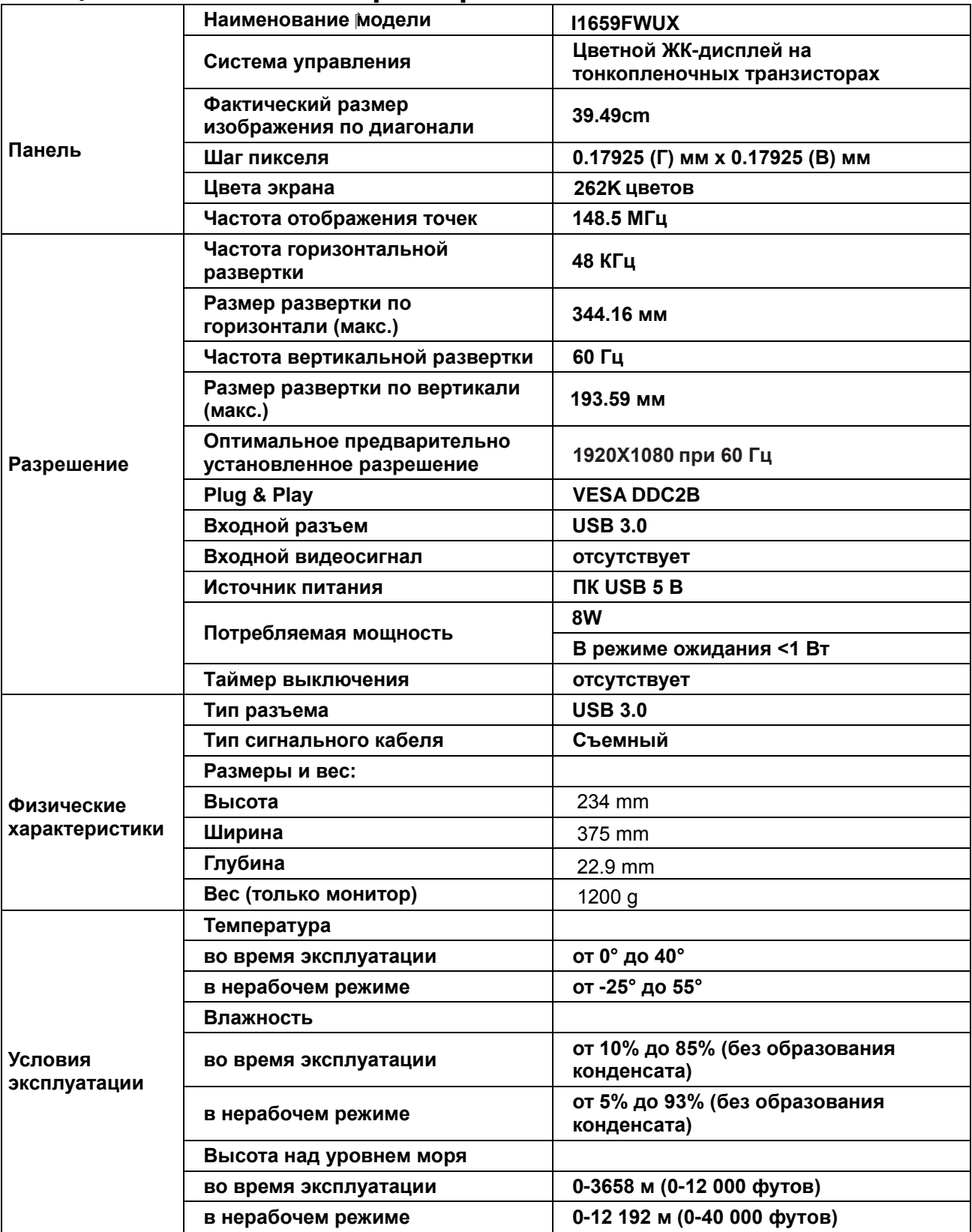

<span id="page-23-1"></span>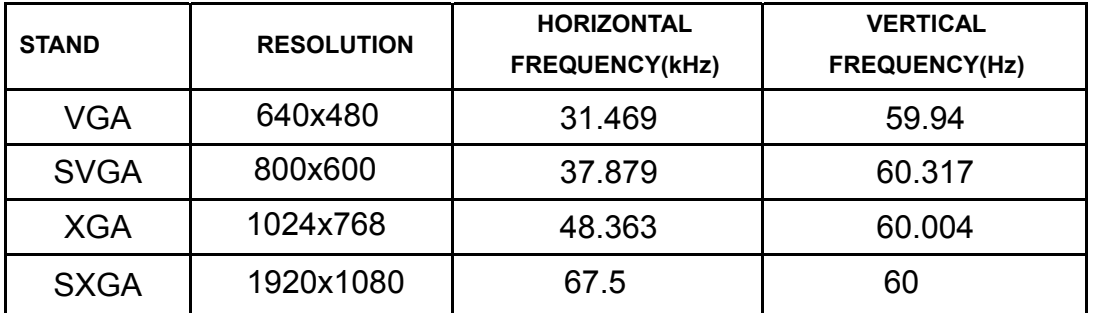

#### <span id="page-23-0"></span>**\Уcтaнoвлeнныe изгoтoвитeлeм гpaфичrcкиe peжимы**

# **Положения**

#### **Декларация Федеральной комиссии по средствам связи (FCC)**

**Заявление о соответствии требованиям FCC относительно радиочастотных помех для устройств класса B. ПРЕДУПРЕЖДЕНИЕ: (ДЛЯ МОДЕЛЕЙ С СЕРТИФИКАТОМ FCC)**

ПРИМЕЧАНИЕ. Настоящее оборудование прошло испытания, показавшие его соответствие ограничениям для цифровых устройств класса B в соответствии с частью 15 Правил Федеральной комиссии по средствам связи. Эти ограничения введены для того, чтобы обеспечить надлежащую защиту от вредных помех в жилых помещениях. Данное оборудование генерирует, использует и может излучать радиочастотную энергию, поэтому в случае его установки и эксплуатации с нарушением инструкций возможно появление вредных помех для радиосвязи. Однако и в случае установки с соблюдением инструкций отсутствие помех в каждом конкретном случае не гарантируется. Если данное оборудование действительно создает вредные помехи для радио- и телевизионного приема, что можно определить путем выключения и включения оборудования, пользователю предлагается устранить помехи одним из следующих способов:

Измените направление приемной антенны или переместите ее.

Увеличьте расстояние между оборудованием и приемником.

Подключите оборудование и приемник к сетевым розеткам, расположенным на разных линиях электропитания.

Обратитесь за помощью к дилеру или опытному мастеру по ремонту и обслуживанию теле- и радиооборудования.

#### **ПРИМЕЧАНИЕ:**

Внесение в устройство изменений или модификаций, не одобренных в явном виде стороной, ответственной за соответствие требованиям, может повлечь за собой потерю пользователем права на эксплуатацию данного оборудования.

Необходимо использовать экранированные интерфейсные кабели и кабели питания сети переменного тока для обеспечения соответствия требованиям по предельно допустимым уровням излучения. Изготовитель не несет ответственности за какие-либо радио- и телевизионные помехи, возникающие вследствие несанкционированной модификации данного оборудования. Устранение таких помех является обязанностью пользователя.

### <span id="page-24-0"></span>Декларация о соответствии требованиям Директивы об отходах электрического и электронного оборудования (WEEE)

Утилизация отходов оборудования пользователями в частных хозяйствах Европейского союза.

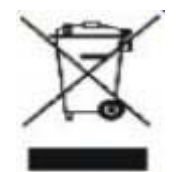

Данный символ на изделии или на его упаковке обозначает, что его нельзя утилизировать вместе с другими бытовыми отходами. Вместо этого вы должны утилизировать отходы оборудования, передав их в указанный пункт сбора для переработки отходов электрического и электронного оборудования. Раздельный сбор и переработка отходов оборудования во время утилизации поможет сохранить природные ресурсы и обеспечить переработку отходов методом, защищающим здоровье человека и окружающую среду. Более подробную информацию о местах сдачи отходов оборудования для последующей переработки можно получить в местном городском управлении, в службе по утилизации бытовых отходов или в магазине, в котором вы приобрели изделие.

#### <span id="page-24-1"></span>**EPA Energy Star**

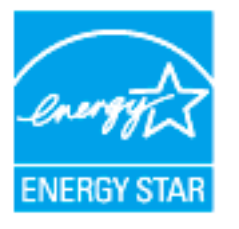

ENERGY STAR® является товарным знаком, зарегистрированным в США. Являясь партнером ENERGY STAR®, компании AOC International (Europe) BV и Envision Peripherals, Inc. определили, что данное изделие отвечает нормативам ENERGY STAR® в отношении эффективности использования энергии. (ДЛЯ МОДЕЛЕЙ С СЕРТИФИКАТОМ ЕРА)

# <span id="page-25-0"></span>**Обслуживание**

#### **Гарантийные обязательства для Европы**

ОГРАНИЧЕННАЯ ТРЕХЛЕТНЯЯ ГАРАНТИЯ\*

#### Мониторы компании AOC Color, проданные в Европе

AOC International (Europe) B.V. гарантирует отсутствие в данном изделии дефектов материалов и изготовления в течение трех (3) лет с момента первой продажи. В течение этого периода компания AOC International (Europe) B.V. по своему усмотрению либо отремонтирует дефектное изделие с использованием новых или восстановленных деталей, либо заменит его новым или восстановленным изделием бесплатно, за исключением \*перечисленных ниже случаев. Замененные изделия, имеющие дефекты, переходят в собственность компании AOC International (Europe) B.V..

При обнаружении дефекта изделия обращайтесь к местному дилеру или воспользуйтесь информацией,указанной в гарантийном талоне, если он прилагается к изделию. Расходы на перевозку по гарантии предварительно оплачены компанией AOC с учетом доставки и возврата. Позаботьтесь о предоставлении вместе с продуктом также документа, подтверждающего факт покупки, с указанием даты и отправьте в сертифицированный или уполномоченный сервисный центр компании AOC с соблюдением следующих условий:

- Убедитесь, что ЖК монитор упакован в картонную коробку надлежащего (AOC предпочитаеторигинальную картонную коробку , чтобы защитить ваш монитор достаточно хорошо во время транспортировки ) .
- Укажите номер RMA на ярлыке с адресом
- Укажите номер RMA на транспортировочной коробке

AOC International (Europe) BV оплатит расходы по обратной транспортировке в пределах одной из стран, указанных в настоящих гарантийных обязательствах. AOC International (Europe) B.V. не несет ответственности за расходы, связанные с перевозкой изделия через государственные границы. Этоотносится и к государственным границам в рамках Европейского Союза. Если ЖК-монитор не доступен для коллекции, когда курьер посещает , с вас будут взиматьсбор платежей .

**\*** Настоящая ограниченная гарантия не включает потери и повреждения, вызванные в результате

- Повреждения во время транспортировки из-за неправильной упаковки
- Неправильная установка или обслуживание, отличные от указанного в руководстве пользователя AOC
- Эксплуатации с нарушением правил
- Небрежности
- Любых причин, выходящих за рамки обычного коммерческого и промышленного применения
- Настройки неуполномоченными лицами
- Ремонта, модификации и установки дополнительных принадлежностей или деталей лицами, не являющимися полномочными представителями сервисных центров компании AOC
- Неправильное средах, таких как влажность , повреждения водой и пылью
- Поврежден насилие, землетрясения и теракты
- Чрезмерного или недостаточного обогрева и вентиляции, а также отключения питания, скачков напряжения и других отклонений от нормы

Данная ограниченная гарантия не распространяется на случаи модификации и изменения программных и аппаратных средств изделия владельцем или сторонними лицами; вы несете полную ответственность за любые подобные модификации и изменения.

Все ЖК-мониторы AOC производятся в соответствии сISO 9241-307 Класс 1 пиксель стандартов политики.

По истечении срока гарантии у вас по-прежнему будет возможность воспользоваться всеми предоставляемыми услугами, но вам необходимо будет оплатить стоимость этих услуг, включая детали, выполнение работ, транспортировку (если производилась) и действующие налоги. Перед получением вашего разрешения на оказание услуг сертифицированный или уполномоченный сервисный центр компании AOC предоставят вам оценку стоимости услуг.

ВСЕ ЯВНЫЕ И ПОДРАЗУМЕВАЕМЫЕ ГАРАНТИИ НА ДАННОЕ ИЗДЕЛИЕ (ВКЛЮЧАЯ ГАРАНТИИ КОММЕРЧЕСКОЙ ПРИГОДНОСТИ И СООТВЕТСТВИЯ ОПРЕДЕЛЕННОМУ НАЗНАЧЕНИЮ) ОГРАНИЧЕНЫ ВО ВРЕМЕНИ ПЕРИОДОМ В ТРИ (3) ГОДА НА ДЕТАЛИ И РАБОТЫ, НАЧИНАЯ С ДАТЫ ПЕРВИЧНОЙ ПОКУПКИ ИЗДЕЛИЯ ПОТРЕБИТЕЛЕМ. ВСЕ ГАРАНТИИ (ЯВНЫЕ И ПОДРАЗУМЕВАЕМЫЕ) ТЕРЯЮТ СВОЮ СИЛУ ПО ИСТЕЧЕНИИ ЭТОГО ПЕРИОДА.

ОБЯЗАТЕЛЬСТВА КОМПАНИИ AOC INTERNATIONAL (EUROPE) B.V. И ПРЕДУСМОТРЕННОЕ ВОЗМЕЩЕНИЕ УЩЕРБА ПОЛНОСТЬЮ И ИСКЛЮЧИТЕЛЬНО ИЗЛОЖЕНЫ В НАСТОЯЩЕМ ДОКУМЕНТЕ. ОТВЕТСТВЕННОСТЬ КОМПАНИИ AOC INTERNATIONAL (EUROPE) B.V., БУДЬ ТО ОСНОВАННАЯ НА КОНТРАКТЕ, ИСКЕ, ГАРАНТИЙНОМ ОБЯЗАТЕЛЬСТВЕ, СТРОГОЙ ОТВЕТСТВЕННОСТИ ИЛИ ДРУГИХ ЮРИДИЧЕСКИХ ОСНОВАНИЯХ, НЕ ПРЕВЫШАЕТ ЦЕНЫ КОНКРЕТНОГО ИЗДЕЛИЯ, ДЕФЕКТ ИЛИ ПОВРЕЖДЕНИЕ КОТОРОГО ЯВЛЯЮТСЯ ОСНОВАНИЕМ ДЛЯ ПРЕТЕНЗИЙ. НИ ПРИ КАКИХ ОБСТОЯТЕЛЬСВАХ КОМПАНИЯ AOC INTERNATIONAL (EUROPE) B.V. НЕ НЕСЕТ ОТВЕТСТВЕННОСТИ ЗА ПОТЕРИ ПРИБЫЛИ, УБЫТКИ, СВЯЗАННЫЕ С НЕВОЗМОЖНОСТЬЮ ИСПОЛЬЗОВАНИЯ СРЕДСТВ ИЛИ ОБОРУДОВАНИЯ, И ПРОЧИЕ КОСВЕННЫЕ, СЛУЧАЙНЫЕ ИЛИ ВОСПОСЛЕДОВАВШИЕ УБЫТКИ. В НЕКОТОРЫХ СТРАНАХ НЕ РАЗРЕШАЕТСЯ ИСКЛЮЧЕНИЕ ЛИБО ОГРАНИЧЕНИЕ СЛУЧАЙНЫХ ИЛИ ВОСПОСЛЕДОВАВШИХ УБЫТКОВ, ТАКИМ ОБРАЗОМ, ВЫШЕУКАЗАННЫЕ ОГРАНИЧЕНИЯ МОГУТ НЕ ИМЕТЬ СИЛЫ В ВАШЕМ СЛУЧАЕ. НЕСМОТРЯ НА ТО, ЧТО НАСТОЯЩЕЕ ГАРАНТИЙНОЕ ОБЯЗАТЕЛЬСТВО ПРЕДОСТАВЛЯЕТ ВАМ ОПРЕДЕЛЕННЫЕ ЮРИДИЧЕСКИЕ ПРАВА, ВОЗМОЖНО СУЩЕСТВОВАНИЕ ДРУГИХ ПРАВ, РАЗЛИЧНЫХ ДЛЯ КАЖДОЙ КОНКРЕТНОЙ СТРАНЫ. НАСТОЯЩАЯ ОГРАНИЧЕННАЯ ГАРАНТИЯ ДЕЙСТВИТЕЛЬНА ТОЛЬКО ДЛЯ ИЗДЕЛИЙ, ПРИОБРЕТЕННЫХ В СТРАНАХ, КОТОРЫЕ ЯВЛЯЮТСЯ ЧЛЕНАМИ ЕВРОПЕЙСКОГО СОЮЗА.

Информация, содержащаяся в данном документе, может изменяться без предварительного уведомления. Подробную информацию можно найти на веб-сайте http://www.aoc-europe.com

#### <span id="page-27-0"></span>**Гарантийные обязательства для Среднего Востока и Африки (MEA)**

#### **и**

#### **Содружества независимых государств (СНГ)**

ОБЩЕСТВО С ОГРАНИЧЕННОЙ одного до трех лет ГАРАНТИИ\*

В отношении ЖК-мониторов AOC, проданных на Среднем Востоке и в Африке (MEA), а также в Содружестве независимых государств (СНГ), компания AOC International (Europe) B.V. гарантирует отсутствие в данном изделии дефектов материалов и изготовления в течение периода от одного (1) года до трех (3) лет с даты производства в зависимости от страны продажи. В течение этого периода компания AOC International (Europe) B.V. предлагает гарантийную поддержку с доставкой силами покупателя (возврат в сервисный центр) в одном из сервисных центров компании AOC или дилера (по ее усмотрению) либо ремонт неисправного продукта с использованием новых или ремонтных запчастей, либо замену его на новый или восстановленный продукт на бесплатной основе, за исключением случаев, \*указанных ниже. В рамках стандартной политики гарантия рассчитывается начиная с даты производства, определяемой по серийному номеру идентификатора продукта, однако общий гарантийный срок будет составлять от пятнадцати (15) до тридцати девяти (39) месяцев с даты производства, в зависимости от страны продажи. Гарантия рассматривается в отношении тех исключительных случаев, которые выходят за ее рамки, в соответствии с серийным номером идентификатора продукта и для таких исключительных случаев; оригинал счета-фактуры/кассовый чек, подтверждающий факт покупки товара, являются обязательными документами.

В случае неисправности продукта обратитесь к своему уполномоченному дилеру AOC или к разделу обслуживания и поддержки на веб-сайте AOC для получения инструкций в отношении гарантии для своей страны:

- Египет: http://aocmonitorap.com/egypt\_eng
- СНГ/Центральная Азия: http://aocmonitorap.com/ciscentral
- Средний Восток: http://aocmonitorap.com/middleeast
- Южная Африка: http://aocmonitorap.com/southafrica
- Саудовская Аравия: http://aocmonitorap.com/saudiarabia

Позаботьтесь о предоставлении вместе с продуктом также документа, подтверждающего факт покупки, с указанием даты и отправьте в сертифицированный или уполномоченный сервисный центр компании AOC или дилеру с соблюдением следующих условий:

- Проследите, чтобы ЖК-монитор был упакован в соответствующую картонную коробку (для AOC предпочтительно, чтобы это была оригинальная картонная коробка, которая надлежащим образом защитит ваш монитор во время транспортировки).
- Укажите номер RMA на этикетке с адресом
- Укажите номер RMA на транспортировочной коробке

**\***Настоящая ограниченная гарантия не включает потери и повреждения, вызванные в результате Повреждения во время транспортировки из-за неправильной упаковки

- Неправильная установка или обслуживание, отличные от указанного в руководстве пользователя AOC
- Эксплуатации с нарушением правил
- Небрежности
- Любых причин, выходящих за рамки обычного коммерческого и промышленного применения
- Настройки неуполномоченными лицами
- Ремонта, модификации и установки дополнительных принадлежностей или деталей лицами, не являющимися полномочными представителями сервисных центров компании AOC
- Неправильное средах, таких как влажность , повреждения водой и пылью
- Поврежден насилие, землетрясения и теракты
- Чрезмерного или недостаточного обогрева и вентиляции, а также отключения питания, скачков напряжения и других отклонений от нормы

Данная ограниченная гарантия не распространяется на случаи модификации и изменения программных и аппаратных средств изделия владельцем или сторонними лицами; вы несете полную ответственность за любые подобные модификации и изменения.

Все ЖК-мониторы компании AOC производятся в соответствии с требованиями стандартов в отношении пикселей с обеспечением класса 1 по отказу пикселей согласно ISO 9241-307.

По истечении срока гарантии у вас по-прежнему будет возможность воспользоваться всеми предоставляемыми услугами, но вам необходимо будет оплатить стоимость этих услуг, включая детали, выполнение работ, транспортировку (если производилась) и действующие налоги. Перед получением вашего разрешения на оказание услуг сертифицированный или уполномоченный сервисный центр компании AOC или дилер предоставят вам оценку стоимости услуг.

ВСЕ ЯВНЫЕ И ПОДРАЗУМЕВАЕМЫЕ ГАРАНТИИ НА ДАННОЕ ИЗДЕЛИЕ (ВКЛЮЧАЯ ГАРАНТИИ КОММЕРЧЕСКОЙ ПРИГОДНОСТИ И СООТВЕТСТВИЯ ОПРЕДЕЛЕННОМУ НАЗНАЧЕНИЮ) ОГРАНИЧЕНЫ ПО ВРЕМЕНИ ПЕРИОДОМ ОТ ОДНОГО (1) ГОДА ДО ТРЕХ (3) ЛЕТ НА ДЕТАЛИ И РАБОТЫ НАЧИНАЯ С МОМЕНТА ПРИОБРЕТЕНИЯ ИЗДЕЛИЯ ПОТРЕБИТЕЛЕМ. ВСЕ ГАРАНТИИ (ЯВНЫЕ И ПОДРАЗУМЕВАЕМЫЕ) ТЕРЯЮТ СВОЮ СИЛУ ПО ИСТЕЧЕНИИ ЭТОГО ПЕРИОДА. ОБЯЗАТЕЛЬСТВА КОМПАНИИ AOC INTERNATIONAL (EUROPE) B.V. И ПРЕДУСМОТРЕННОЕ ВОЗМЕЩЕНИЕ УЩЕРБА ПОЛНОСТЬЮ И ВСЕЦЕЛО ИЗЛОЖЕНЫ В НАСТОЯЩЕМ ДОКУМЕНТЕ. ОТВЕТСТВЕННОСТЬ КОМПАНИИ AOC INTERNATIONAL (EUROPE) B.V., БУДЬ ТО НА ОСНОВАНИИ КОНТРАКТА, ИСКА, ГАРАНТИЙНОГО ОБЯЗАТЕЛЬСТВА, СТРОГОЙ ОТВЕТСТВЕННОСТИ ИЛИ ДРУГИХ ЮРИДИЧЕСКИХ ОСНОВАНИЙ, НЕ ПРЕВЫШАЕТ ЦЕНЫ ОТДЕЛЬНОГО ИЗДЕЛИЯ, ДЕФЕКТ ИЛИ ПОВРЕЖДЕНИЕ КОТОРОГО ЯВЛЯЮТСЯ ОСНОВАНИЕМ ДЛЯ ПРЕТЕНЗИЙ. НИ ПРИ КАКИХ ОБСТОЯТЕЛЬСВАХ КОМПАНИЯ AOC INTERNATIONAL (EUROPE) B.V. НЕ НЕСЕТ ОТВЕТСТВЕННОСТИ ЗА ПОТЕРИ ПРИБЫЛИ, УБЫТКИ, СВЯЗАННЫЕ С НЕВОЗМОЖНОСТЬЮ ИСПОЛЬЗОВАНИЯ СРЕДСТВ ИЛИ ОБОРУДОВАНИЯ, И ПРОЧИЕ КОСВЕННЫЕ, СЛУЧАЙНЫЕ ИЛИ ВЫТЕКАЮЩИЕ ИЗ ЭТОГО УБЫТКИ. В НЕКОТОРЫХ СТРАНАХ НЕ РАЗРЕШАЕТСЯ ИСКЛЮЧЕНИЕ ЛИБО ОГРАНИЧЕНИЕ СЛУЧАЙНЫХ ИЛИ ВОСПОСЛЕДОВАВШИХ УБЫТКОВ, ТАКИМ ОБРАЗОМ, ВЫШЕУКАЗАННЫЕ ОГРАНИЧЕНИЯ МОГУТ НЕ ИМЕТЬ СИЛЫ В ВАШЕМ СЛУЧАЕ. НЕСМОТРЯ НА ТО, ЧТО НАСТОЯЩЕЕ ГАРАНТИЙНОЕ ОБЯЗАТЕЛЬСТВО ПРЕДОСТАВЛЯЕТ ВАМ ОПРЕДЕЛЕННЫЕ

ЮРИДИЧЕСКИЕ ПРАВА, ВОЗМОЖНО СУЩЕСТВОВАНИЕ ДРУГИХ ПРАВ, РАЗЛИЧНЫХ ДЛЯ КАЖДОЙ КОНКРЕТНОЙ СТРАНЫ. НАСТОЯЩАЯ ОГРАНИЧЕННАЯ ГАРАНТИЯ ДЕЙСТВИТЕЛЬНА ТОЛЬКО В ОТНОШЕНИИ ИЗДЕЛИЙ, ПРИОБРЕТЕННЫХ В СТРАНАХ, КОТОРЫЕ ЯВЛЯЮТСЯ ЧЛЕНАМИ ЕВРОПЕЙСКОГО СОЮЗА.

Информация, содержащаяся в данном документе, может изменяться без предварительного уведомления. Подробную информацию можно найти на веб-сайте http://www.aocmonitorap.com

<span id="page-30-0"></span>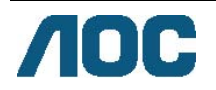

## **AOC International (Europe) B.V.**

Prins Bernhardplein 200 / 6<sup>th</sup> floor, Amsterdam, Нидерланды Тел.: +31 (0)20 504 6962 • Факс: +31 (0)20 5046933 **Политика компании AOC в отношении пикселей ISO 9241-307 Class 1** 

#### 25 июля 2013 г.

Компания AOC стремится обеспечить высочайшее качество своей продукции. Мы используем самые передовые технологические процессы и обеспечиваем жесткий контроль качества продукции. Тем не менее, дефекты пикселей или подпикселей мониторов с TFT-панелями, используемых в плоских панельных мониторах, иногда бывают неизбежны. Ни один производитель не может гарантировать полное отсутствие дефектных пикселей во всех своих панелях, однако, компания AOC гарантирует, что любой монитор с неприемлемым количеством дефектных пикселей будет отремонтирован или заменен в течение гарантийного срока. Проводимая нами политика в отношении пикселей разъясняет различные типы дефектов пикселей и определяет допустимые уровни по каждому виду. Для определения необходимости ремонта или замены монитора по гарантии число дефектных пикселей на мониторе с TFT-панелью должно превышать эти допустимые уровни.

Определение пикселей и подпикселей

Пиксель, или минимальный элемент изображения, состоит из трех подпикселей первичных цветов: красный, зеленый и синий. При загорании всех подпикселей три цветных подпикселя формируют один пиксель белого цвета. Если все три подпикселя не горят, три цветных подпикселя формируют один черный пиксель.

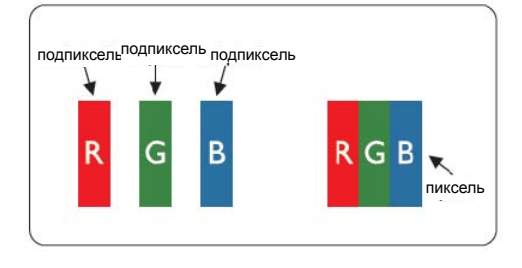

Типы дефектов пикселей

- Дефекты яркой точки: на мониторе отображается темный шаблон, подпиксели или пиксели постоянно горят "включены"
- Дефекты черной точки: на мониторе отображается светлый шаблон, подпиксели или пиксели постоянно темные "выключены"

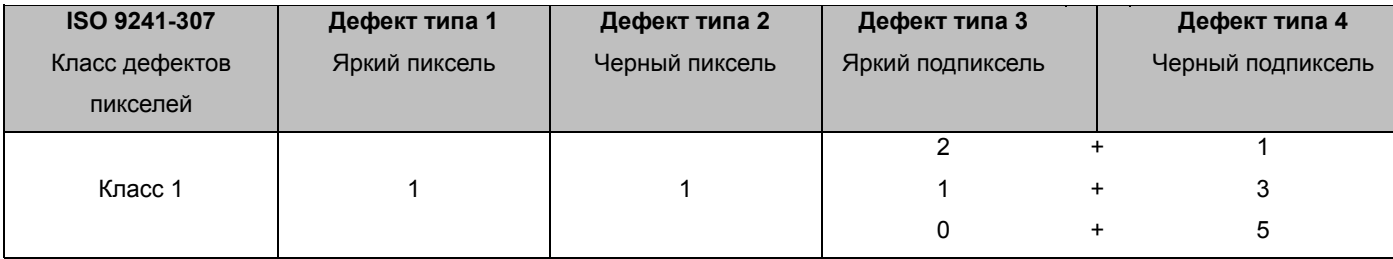

AOC International (Europe) B.V.

### <span id="page-31-0"></span>**Warranty Statement for North & South America (excluding Brazil)**

#### WARRANTY STATEMENT

for AOC Color Monitors Including those Sold within North America as Specified

Envision Peripherals, Inc. warrants this product to be free from defects in material and workmanship for a period of three (3) years for parts & labor and one (1) year for CRT Tube or LCD Panel after the original date of consumer purchase. During this period, EPI ( EPI is the abbreviation of Envision Peripherals, Inc. ) will, at its option, either repair the defective product with new or rebuilt parts, or replace it with a new or rebuilt product at no charge except as \*stated below. The parts or product that are replaced become the property of EPI.

In the USA to obtain service under this limited warranty, call EPI for the name of the Authorized Service Center closest to your area. Deliver the product freight pre-paid, along with the dated proof of purchase, to the EPI Authorized Service Center. If you cannot deliver the product in person:

- **Pack it in its original shipping container (or equivalent)**
- Put the RMA number on the address label
- Put the RMA number on the shipping carton
- Insure it (or assume the risk of loss/damage during shipment)
- **Pay all shipping charges**

EPI is not responsible for damage to inbound product that was not properly packaged. EPI will pay the return shipment charges within one of the countries specified within this warranty statement. EPI is not responsible for any costs associated with the transportation of product across international borders. This includes the international borders of the countries within this warranty statements.

In the United States and Canada contact your Dealer or EPI Customer Service, RMA Department at the toll free number (888) 662-9888. Or you can request an RMA Number online at www.aoc.com/na-warranty.

\* This limited warranty does not cover any losses or damages that occur as a result of:

- **Shipping or improper installation or maintenance**
- Misuse
- Neglect
- Any cause other than ordinary commercial or industrial application
- Adjustment by non-authorized source
- Repair, modification, or installation of options or parts by anyone other than an EPI Authorized Service Center
- **Improper environment**
- Excessive or inadequate heating or air conditioning or electrical power failures, surges, or other irregularities

This three-year limited warranty does not cover any of the product's firmware or hardware that you or any third party have modified or altered; you bear the sole responsibility and liability for any such modification or alteration. ALL EXPRESS AND IMPLIED WARRANTIES FOR THIS PRODUCT (INCLUDING THE WARRANTIES OF MERCHANTABILITY AND FITNESS FOR A PARTICULAR PURPOSE) ARE LIMITED IN DURATION TO A PERIOD OF THREE (3) YEARS FOR PARTS AND LABOR AND ONE (1) YEAR FOR CRT TUBE OR LCD PANEL FROM THE ORIGINAL DATE OF CONSUMER PURCHASE. NO WARRANTIES (EITHER EXPRESSED OR IMPLIED) APPLY AFTER THIS PERIOD. IN THE UNITED STATES OF AMERICA, SOME STATES DO NOT ALLOW LIMITATIONS ON HOW LONG AN IMPLIED WARRANTY LASTS, SO THE ABOVE LIMITATIONS MAY NOT APPLY TO YOU.

EPI OBLIGATIONS AND YOUR REMEDIES HEREUNDER ARE SOLELY AND EXCLUSIVELY AS STATED HERE. EPI' LIABILITY, WHETHER BASED ON CONTRACT, TORT. WARRANTY, STRICT LIABILITY, OR OTHER THEORY, SHALL NOT EXCEED THE PRICE OF THE INDIVIDUAL UNIT WHOSE DEFECT OR DAMAGE IS THE BASIS OF THE CLAIM. IN NO EVENT SHALL ENVISION PERIPHERALS, INC. BE LIABLE FOR ANY LOSS OF PROFITS, LOSS OF USE OR FACILITIES OR EQUIPMENT OR OTHER INDIRECT, INCIDENTAL, OR CONSEQUENTIAL DAMAGE. IN THE UNITED STATES OF AMERICA, SOME STATES DO NOT ALLOW THE EXCLUSION OR LIMITATION OF INCIDENTAL OR CONSEQUENTIAL DAMAGES. SO THE ABOVE LIMITATION MAY NOT APPLY TO YOU. ALTHOUGH THIS LIMITED WARRANTY GIVES YOU SPECIFIC LEGAL RIGHTS. YOU MAY HAVE OTHER RIGHTS WHICH MAY VARY FROM STATE TO STATE.

In the United States of America, this limited warranty is only valid for Products purchased in the Continental United States, Alaska, and Hawaii.

Outside the United States of America, this limited warranty is only valid for Products purchased in Canada.

Information in this document is subject to change without notice. For more details, please visit:

**USA:** <http://us.aoc.com/support/warranty>

**ARGENTINA:** <http://ar.aoc.com/support/warranty>

**BOLIVIA:** <http://bo.aoc.com/support/warranty>

**CHILE:** <http://cl.aoc.com/support/warranty>

**COLOMBIA:** <http://co.aoc.com/warranty>

**COSTA RICA:** <http://cr.aoc.com/support/warranty>

**DOMINICAN REPUBLIC:** <http://do.aoc.com/support/warranty>

**ECUADOR:** <http://ec.aoc.com/support/warranty>

**EL SALVADOR:** <http://sv.aoc.com/support/warranty>

**GUATEMALA:** <http://gt.aoc.com/support/warranty>

**HONDURAS:** <http://hn.aoc.com/support/warranty>

**NICARAGUA:** <http://ni.aoc.com/support/warranty>

**PANAMA:** <http://pa.aoc.com/support/warranty>

**PARAGUAY:** <http://py.aoc.com/support/warranty>

**PERU:** <http://pe.aoc.com/support/warranty>

**URUGUAY:** <http://pe.aoc.com/warranty>

**VENEZUELA:** <http://ve.aoc.com/support/warranty> **IF COUNTRY NOT LISTED:** <http://latin.aoc.com/warranty>